# Atualize o Catalyst 9400 Dual Supervisors para o Cisco IOS® XE versão 16.6.2

# **Contents**

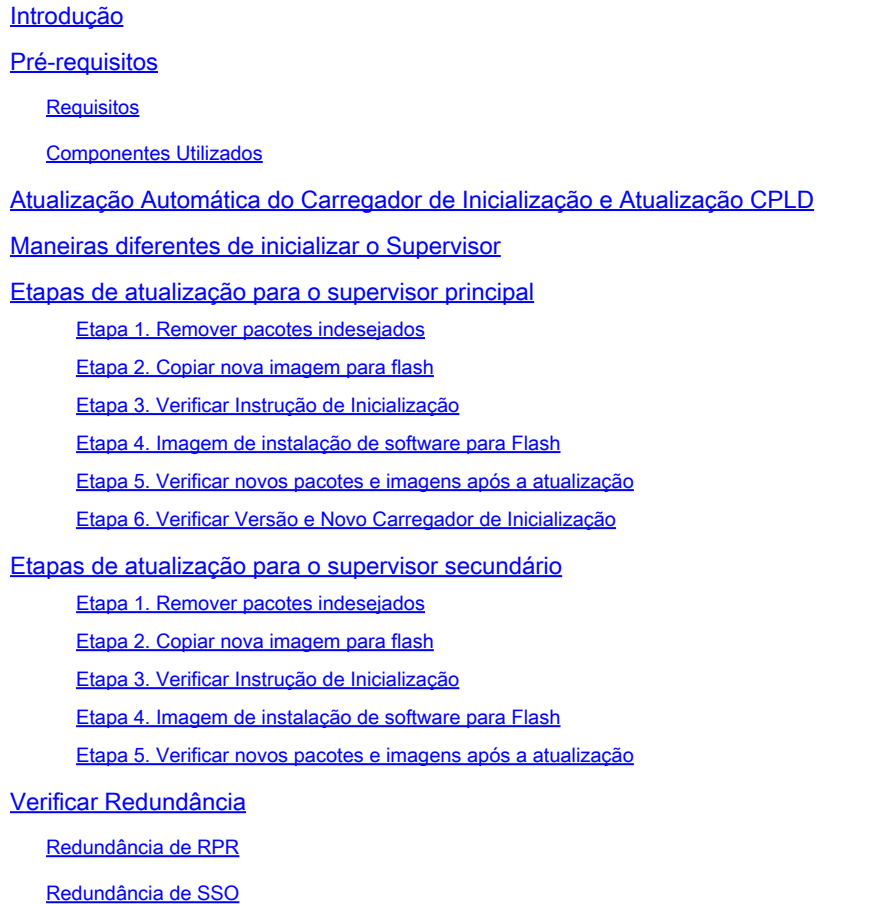

# Introdução

Este documento descreve o procedimento de atualização da versão 16.6.1 para 16.6.2.

# Pré-requisitos

## **Requisitos**

A Cisco recomenda que você tenha conhecimento de TFTP e FTP.

## Componentes Utilizados

As informações neste documento são baseadas nestas versões de software e hardware:

• Hardware: C9410R

• Software: cat9k\_iosxe.16.06.01.SPA.bin

Neste exemplo, sua imagem atual é cat9k iosxe.16.06.01.SPA.bin e a imagem de destino é cat9k\_iosxe.16.06.02.SPA.bin. Esse procedimento também funciona se você tiver um chassi C9407R em vez de um chassi C9410R.

Observação: não atualize supervisores duplos do Cisco IOS® XE Everest 16.6.1 para 16.6.2 ao mesmo tempo. Insira um supervisor de cada vez durante a atualização de 16.6.1 para 16.6.2.

As informações neste documento foram criadas a partir de dispositivos em um ambiente de laboratório específico. Todos os dispositivos utilizados neste documento foram iniciados com uma configuração (padrão) inicial. Se a rede estiver ativa, certifique-se de que você entenda o impacto potencial de qualquer comando.

# Atualização Automática do Carregador de Inicialização e Atualização CPLD

Atualização Automática do Carregador de Inicialização

Quando você atualiza da versão atual do Cisco IOS® XE no seu switch para uma versão mais recente ou mais recente pela primeira vez, o carregador de inicialização pode ser atualizado automaticamente, com base na versão de hardware do switch. Se o carregador de inicialização for atualizado, o supervisor será recarregado automaticamente para ativar o novo carregador de inicialização. Se você voltar para a versão mais antiga depois disso, o carregador de inicialização não sofrerá downgrade. O carregador de inicialização atualizado suporta todas as versões anteriores.

Para versões subsequentes do Cisco IOS® XE Everest 16.x.x, se houver um novo carregador de inicialização nessa versão, ele poderá ser atualizado automaticamente com base na versão de hardware do switch quando você inicializar o switch com a nova imagem pela primeira vez.

No momento em que você atualiza do Cisco IOS® XE Everest 16.6.1 para 16.6.2, a atualização pode demorar enquanto o sistema é redefinido três vezes, devido à atualização do dispositivo lógico programável (CPLD) comum e complexo. A comutação stateful é suportada pelo Cisco IOS® XE Everest 16.6.2.

# Maneiras diferentes de inicializar o Supervisor

No switch Catalyst 9400, você pode inicializar o supervisor com o uso de dois métodos:

- Modo de instalação
- Método tradicional para inicializar o dispositivo do arquivo .bin.

Quando o switch é executado no modo de instalação, os arquivos do pacote Cisco IOS® XE (.pkg) e o arquivo de provisionamento (packages.conf) são armazenados na memória flash da placa do sistema (flash:). Quando o switch é inicializado com o uso do arquivo .bin, o arquivo do pacote de software (.bin) do Cisco IOS® XE inicializado é armazenado na memória flash da placa de sistema (flash:).

Após a atualização da versão 16.6.2, o procedimento funciona independentemente do método de inicialização usado para inicializar o switch na imagem 16.6.1 atual. No entanto, o procedimento aqui atualiza o mecanismo de supervisão para o modo de instalação.

# Etapas de atualização para o supervisor principal

Etapa 1. Remover pacotes indesejados

Observação: não ignore esta etapa. Verifique se há pelo menos 1 GB de espaço na memória flash para expandir uma nova imagem. Limpe arquivos de instalação antigos em caso de espaço insuficiente.

Switch#install remove inactive

```
Cleaning up unnecessary package files
No path specified, can use booted path flash:packages.conf
Cleaning flash:
Scanning boot directory for packages ... done.
Preparing packages list to delete ...
cat9k-cc_srdriver.16.06.01.SPA.pkg
File is in use, cannot delete.
cat9k-espbase.16.06.01.SPA.pkg
File is in use, can not delete.
cat9k-rpbase.16.06.01.SPA.pkg
File is in use, cannot delete.
cat9k-rpboot.16.06.01.SPA.pkg
File is in use, will not delete.
cat9k-sipbase.16.06.01.SPA.pkg
File is in use, will not delete.
cat9k-sipspa.16.06.01.SPA.pkg
File is in use, will not delete.
cat9k-srdriver.B16.06.01.SPA.pkg
File is in use, will not delete.
cat9k-webui.16.06.01.SPA.pkg
File is in use, will not delete.
packages.conf
File is in use, will not delete.
done.
The following files will be deleted:
[R0]:
/flash/cat9k-cc_srdriver.16.06.01.SPA.pkg
/flash/cat9k-espbase.16.06.01.SPA.pkg
/flash/cat9k-rpbase.16.06.01.SPA.pkg
/flash/cat9k-rpboot.16.06.01.SPA.pkg
/flash/cat9k-sipbase.16.06.01.SPA.pkg
/flash/cat9k-sipspa.16.06.01.SPA.pkg
/flash/cat9k-srdriver.16.06.01.SPA.pkg
/flash/cat9k-webui.16.06.01.SPA.pkg
/flash/cat9k_1.bin
/flash/cat9k_1.conf
```
/flash/cat9k\_2.1.conf /flash/cat9k\_2.bin /flash/cat9k\_2.conf /flash/cat9k\_iosxe.16.06.01.SSA.bin /flash/packages.conf.00- Do you want to remove the above files? [y/n]y  $TRO1$ : Deleting file flash:cat9k-cc\_srdriver.16.06.01.SPA.pkg ... done. Deleting file flash:cat9k-espbase.16.06.01.SPA.pkg ... done. Deleting file Deleting file flash:cat9k-rpbase.16.06.01.SPA.pkg ... done. Deleting file flash:cat9k-rpboot.16.06.01.SPA.pkg ... done. Deleting file flash:cat9k-sipbase.B16.06.01.SPA.pkg ... done. Deleting file flash:cat9k-sipspa.16.06.01.SPA.pkg ... done. Deleting file flash:cat9k-srdriver.16.06.01.SPA.pkg ... done. Deleting file flash:cat9k-webui.16.06.01.SPA.pkg ... done. Deleting file flash:cat9k\_1.bin ... done. Deleting file flash:cat9k\_1.conf ... done. Deleting file flash:cat9k\_2.1.conf ... done. Deleting file flash:cat9k\_2.bin ... done. Deleting file flash:cat9k\_2.conf ... done. Deleting file flash:cat9k\_iosxe.16.06.01.SSA.bin ... done. Deleting file flash:packages.conf.00- ... done. SUCCESS: Files deleted. --- Starting Post Remove Cleanup ---Performing Post\_Remove\_Cleanup on Active/Standby [R0] Post\_Remove\_Cleanup package(s) on R0 [R0] Finished Post\_Remove\_Cleanup on R0 Checking status of Post\_Remove\_Cleanup on [R0] Post\_Remove\_Cleanup: Passed on [R0] Finished Post\_Remove\_Cleanup

SUCCESS: install\_remove Tue Jun 20 14:16:29 PDT 2017

Etapa 2. Copiar nova imagem para flash

Neste exemplo, você copia a imagem do servidor TFTP para o bootflash do supervisor.

Switch#copy tftp: bootflash: Address or name of remote host []? 172.16.53.46 Source filename []? cat9k\_iosxe.16.06.02.SPA.bin Destination filename [cat9k\_iosxe.16.06.02.SPA.bin]?

Accessing tftp://172.16.53.46//cat9k\_iosxe.16.06.02.SPA.bin... Loading /cat9k\_iosxe.16.06.02.SPA.bin from 10.8.0.6 (via GigabitEthernet0/0): !!!!!!!!!!!!!!!!!!!!!!!!!!!!!!!!! [OK - 601216545 bytes]

601216545 bytes copied in 50.649 secs (11870255 bytes/sec)

Step 3. Use the dir flash command to confirm that the image has been successfully copied to flash.

Switch#dir bootflash:\*.bin Directory of bootflash:/\*.bin

Directory of flash:/

```
434184 -rw- 601216545 Jul 26 2017 10:18:11 -07:00 cat9k_iosxe.16.06.02.SPA.bin
11353194496 bytes total (8976625664 bytes free)
```
Etapa 3. Verificar Instrução de Inicialização

Certifique-se de que a instrução de inicialização esteja configurada para packages.conf antes de atualizar 16.6.2 no modo de instalação. Se estiver definido como arquivo .bin, você deverá alterálo para packages.conf.

#### <#root>

```
Switch#show boot
BOOT variable = bootflash:cat9k_iosxe.16.06.01.SPA.bin;
Configuration Register is 0x102
MANUAL_BOOT variable = no
BAUD variable = 9600ENABLE_BREAK variable does not exist
CONFIG_FILE variable does not exist
Change boot variable to point to packages.conf
Switch(config)#no boot system 
Switch(config)#boot system bootflash:packages.conf
*Nov 14 15:12:50.043: %SYS-5-CONFIG_I: Configured from console by consol 
Please save the configuration to reflect the new boot variable.
Switch#wr mem
Building configuration...
[OK]Switch#show boot
BOOT variable = bootflash:packages.conf;
Configuration Register is 0x102
MANUAL_BOOT variable =
no
       >>
If manual variable is set to no, it means system is set to auto boot
BAUD variable = 9600
ENABLE_BREAK variable does not exist
CONFIG_FILE variable does not exist
You can set the system to auto boot or manual boot by setting the variables:
```
Switch(config)#no boot manual

**Changing system to auto boot**

**Changing system to manual boot**

Switch(config)#boot manual

If your switches are configured with auto boot, then the switch will automatically boot up with the new reloaded. If your switches are not configured with auto boot and the switch is reloaded, you will recei where you must then manually boot the new image flash:packages.conf

```
Switch: boot flash:packages.conf"
```
#### Etapa 4. Imagem de instalação de software para Flash

Use o comando install add file ativate commit para instalar a imagem de destino na memória flash. Você pode apontar para a imagem de origem em seu servidor TFTP ou na flash de inicialização se tiver a imagem copiada para a flash. Neste exemplo, você já copiou a imagem para a flash.

#### <#root>

Switch#install add file bootflash:cat9k\_iosxe.16.06.02.SPA.bin activate commit install\_add\_activate\_com

This operation requires a reload of the system. Do you want to proceed? Please confirm you have changed boot config to flash:packages.conf [y/n]y

--- Starting Add --- Performing Add on Active/Standby [R0] Add package(s) on R0 [R0] Finished Add on R0 Checking status of Add on [R0] Add: Passed on [R0] Finished Add

install\_add\_activate\_commit: Activating PACKAGE

\*Nov 13 22:37:09.730: %IOSXE-4-PLATFORM: RO/O: kernel: ISOFS: Unable to identify CD-ROM format.Followin /flash/cat9k-wlc.16.06.02.SPA.pkg /flash/cat9k-webui.16.06.02.SPA.pkg /flash/cat9k-srdriver.16.06.02.SPA.pkg /flash/cat9k-sipspa.16.06.02.SPA.pkg /flash/cat9k-sipbase.16.06.02.SPA.pkg /flash/cat9k-rpboot.16.06.02.SPA.pkg /flash/cat9k-rpbase.16.06.02.SPA.pkg /flash/cat9k-guestshell.16.06.02.SPA.pkg /flash/cat9k-espbase.16.06.02.SPA.pkg /flash/cat9k-cc\_srdriver.16.06.02.SPA.pkg

This operation requires a reload of the system. Do you want to proceed? [y/n]y --- Starting Activate --- Performing Activate on Active/Standby [R0] Finished Activate on R0

Checking status of Activate on [R0] Activate: Passed on [R0] Finished Activate --- Starting Commit --- Performing Commit on Active/Standby  $*$ Nov 13 22:38:40.654: %IOSXE-5-PLATFORM: RO/0: Nov 13 22:38:40 rollback\_timer.sh: %INSTALL-5-INSTALL\_AU [R0] Finished Commit on R0 Checking status of Commit on [R0] Commit: Passed on [R0] Finished Commit **Install will reload the system now!** SUCCESS: install\_add\_activate\_commit Mon Nov 13 22:39:07 UTC 2017  $*$ Nov 13 22:39:07.715: %IOSXE-5-PLATFORM: R0/0: Nov 13 22:39:07 install\_engine.sh: %INSTALL-5-INSTALL\_CO Initializing Hardware... System Bootstrap, Version 16.6.1r [FC2], RELEASE SOFTWARE (P) Compiled Sat 07/15/2017 10:06:12.23 by rel Current image running: Primary Rommon Image Last reset cause: SoftwareResetTrig C9400-SUP-1 platform with 16777216 Kbytes of main memory Preparing to autoboot. [Press Ctrl-C to interrupt] 0 attempting to boot from [bootflash:packages.conf] Located file packages.conf # ####################################################################################################################################################################################################### Validate packages: SHA-1 hash: calculated 550C9730:667B2788:DD6F6B06:D0FFA819:01A315DA expected 550C9730:667B2788:DD6F6B06:D0FFA819:01A315DA Warning: ignoring ROMMON var "USER\_BOOT\_PARAM" %IOSXEBOOT-4-BOOTLOADER\_UPGRADE: (rp/0): ### Mon Nov 13 22:42:05 Universal 2017 PLEASE DO NOT POWER CYCI **%IOSXEBOOT-4-BOOTLOADER\_UPGRADE: (rp/0): boot loader upgrade successful <<< Bootloader upgrade done %IOSXEBOOT-4-BOOTLOADER\_UPGRADE: (rp/0): Reloading the Supervisor to enable the New BOOTLOADER** Initializing Hardware... Initializing Hardware... Initializing Hardware... System Bootstrap, Version 16.6.2r[FC1], RELEASE SOFTWARE (P) Compiled Tue 10/31/2017 11:38:44.98 by rel

Current image running: Primary Rommon Image

Last reset cause: SoftwareResetTrig C9400-SUP-1 platform with 16777216 Kbytes of main memory

Preparing to autoboot. [Press Ctrl-C to interrupt] 0 attempting to boot from [bootflash:packages.conf]

Located file packages.conf #

######################################################################################################################################################################################################

Validate packages: SHA-1 hash: calculated 550C9730:667B2788:DD6F6B06:D0FFA819:01A315DA expected 550C9730:667B2788:DD6F6B06:D0FFA819:01A315DA Warning: ignoring ROMMON var "USER\_BOOT\_PARAM"

Restricted Rights Legend

Use, duplication, or disclosure by the Government is subject to restrictions as set forth in subparagraph (c) of the Commercial Computer Software - Restricted Rights clause at FAR sec. 52.227-19 and subparagraph

(c) (1) (ii) of the Rights in Technical Data and Computer Software clause at DFARS sec. 252.227-7013.

cisco Systems, Inc. 170 West Tasman Drive San Jose, California 95134-1706

Cisco IOS® Software [Everest], Catalyst L3 Switch Software (CAT9K\_IOSXE), Version 16.6.2, RELEASE SOFTW Technical Support: [http://www.cisco.com/techsupport](https://www.cisco.com/c/pt_br/support/index.html) Copyright (c) 1986-2017 by Cisco Systems, Inc. Compiled Wed 01-Nov-17 07:26 by mcpre

Etapa 5. Verificar novos pacotes e imagens após a atualização

Depois que o software tiver sido instalado com êxito, verifique se a partição flash tem os novos arquivos .pkg. Você pode ver o exemplo de saída aqui.

```
Switch#dir bootflash:*.pkg
Directory of bootflash:/*.pkg
Directory of bootflash:/
405607 -rw- 5186504 Nov 13 2017 22:36:25 +00:00 cat9k-cc_srdriver.16.06.02.SPA.pkg
405608 -rw- 76649412 Nov 13 2017 22:36:27 +00:00 cat9k-espbase.16.06.02.SPA.pkg
405609 -rw- 1536964 Nov 13 2017 22:36:27 +00:00 cat9k-guestshell.16.06.02.SPA.pkg
405610 -rw- 380625856 Nov 13 2017 22:36:38 +00:00 cat9k-rpbase.16.06.02.SPA.pkg
405616 -rw- 29580684 Nov 13 2017 22:36:48 +00:00 cat9k-rpboot.16.06.02.SPA.pkg
405611 -rw- 27612100 Nov 13 2017 22:36:39 +00:00 cat9k-sipbase.16.06.02.SPA.pkg
```
405614 -rw- 12268480 Nov 13 2017 22:36:41 +00:00 cat9k-webui.16.06.02.SPA.pkg 405612 -rw- 54981568 Nov 13 2017 22:36:40 +00:00 cat9k-sipspa.16.06.02.SPA.pkg 405613 -rw- 6521796 Nov 13 2017 22:36:40 +00:00 cat9k-srdriver.16.06.02.SPA.pkg 405615 -rw- 1536960 Nov 13 2017 22:36:41 +00:00 cat9k-wlc.16.06.02.SPA.pkg 11250098176 bytes total (8812113920 bytes free)

Etapa 6. Verificar Versão e Novo Carregador de Inicialização

Quando a nova imagem for inicializada, verifique a versão da nova imagem com o uso do comando show version:

Observação: quando você inicializa a nova imagem, o carregador de inicialização é atualizado automaticamente.

<#root>

Switch#show version Cisco IOS® XE Software, Version

**16.06.02**

Cisco IOS® Software [Everest], Catalyst L3 Switch Software (CAT9K\_IOSXE),

 **Version 16.6.2**

, RELEASE SOFTWARE (fc2) Technical Support: http://www.cisco.com/techsupport Copyright (c) 1986-2017 by Cisco Systems, Inc. Compiled Wed 01-Nov-17 07:26 by mcpre

Cisco IOS® XE software, Copyright (c) 2005-2017 by Cisco Systems, Inc. All rights reserved. Certain components of Cisco IOS®-XE software are licensed under the GNU General Public License ("GPL") Version 2.0. The software code licensed under GPL Version 2.0 is free software that comes with ABSOLUTELY NO WARRANTY. You can redistribute and/or modify such GPL code under the terms of GPL Version 2.0. For more details, see the documentation or "License Notice" file accompanying the IOS-XE software, or the applicable URL provided on the flyer accompanying the IOS-XE software.

**ROM: IOS-XE ROMMON BOOTLDR: System Bootstrap, Version 16.6.2r[FC1], RELEASE SOFTWARE (P)**

Switch uptime is 20 minutes Uptime for this control processor is 22 minutes System returned to ROM by reload System image file is "bootflash:packages.conf" Last reload reason: EHSA standby down

This product contains cryptographic features and is subject to United States and local country laws governing import, export, transfer and use. Delivery of Cisco cryptographic products does not imply third-party authority to import, export, distribute or use encryption. Importers, exporters, distributors and users are responsible for compliance with U.S. and local country laws. By using this product you agree to comply with applicable laws and regulations. If you are unable to comply with U.S. and local laws, return this product immediately.

A summary of U.S. laws governing Cisco cryptographic products can be found at: http://www.cisco.com/wwl/export/crypto/tool/stqrg.html

If you require further assistance please contact us by sending email to export@cisco.com.

Technology Package License Information:

----------------------------------------------------------------- Technology-package Technology-package Current Type Next reboot ----------------------------------------------------------------- network-advantage Permanent network-advantage

cisco C9410R (X86) processor (revision V01) with 869104K/6147K bytes of memory. Processor board ID FXS2130Q28F 2 Virtual Ethernet interfaces 192 Gigabit Ethernet interfaces 16 Ten Gigabit Ethernet interfaces 4 Forty Gigabit Ethernet interfaces 32768K bytes of non-volatile configuration memory. 15958488K bytes of physical memory. 11161600K bytes of Bootflash at bootflash:. 1638400K bytes of Crash Files at crashinfo:. 0K bytes of WebUI ODM Files at webui:.

Configuration register is 0x2

Switch#show module Chassis Type: C9410R

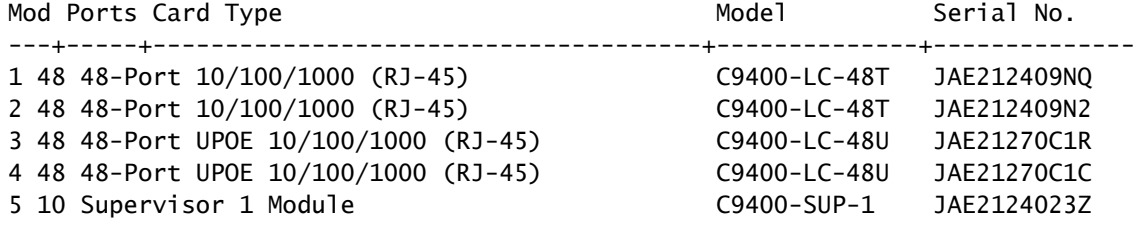

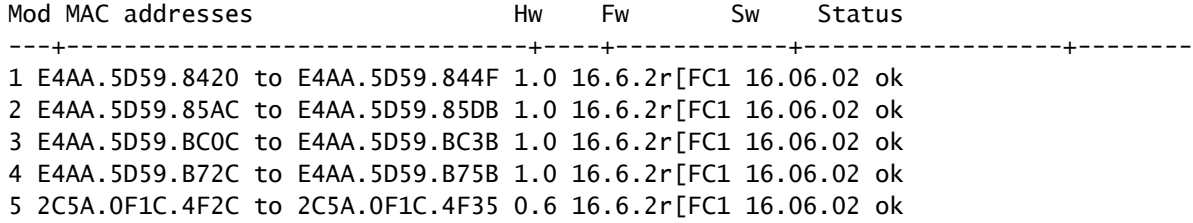

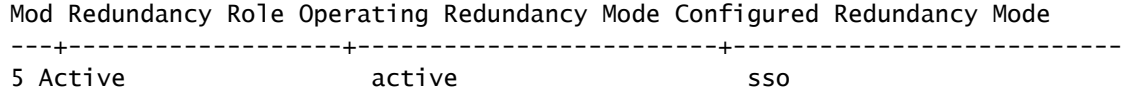

## Etapas de atualização para o supervisor secundário

Remova o supervisor do slot 5, que foi atualizado nas etapas anteriores, e insira o supervisor em espera no slot 6 no chassi. A remoção do primeiro supervisor é importante porque atualizar dois supervisores enquanto ambos estiverem inseridos no chassi não é suportado, como mencionado anteriormente. Você pode repetir as mesmas etapas de atualização documentadas aqui para atualizar o supervisor recém-inserido.

Etapa 1. Remover pacotes indesejados

Observação: não ignore esta etapa. Verifique se há pelo menos 1 GB de espaço na memória flash para expandir uma nova imagem. Limpe arquivos de instalação antigos em caso de espaço insuficiente.

Switch#install remove inactive

Cleaning up unnecessary package files No path specified, will use booted path flash:packages.conf Cleaning flash: Scanning boot directory for packages ... done. Preparing packages list to delete ... cat9k-cc\_srdriver.16.06.01.SPA.pkg File is in use, will not delete. cat9k-espbase.16.06.01.SPA.pkg File is in use, will not delete. cat9k-rpbase.16.06.01.SPA.pkg File is in use, will not delete. cat9k-rpboot.16.06.01.SPA.pkg File is in use, will not delete. cat9k-sipbase.16.06.01.SPA.pkg File is in use, will not delete. cat9k-sipspa.16.06.01.SPA.pkg File is in use, will not delete. cat9k-srdriver.B16.06.01.SPA.pkg File is in use, will not delete. cat9k-webui.16.06.01.SPA.pkg File is in use, will not delete. packages.conf File is in use, will not delete. done. The following files will be deleted:  $[RO]:$ /flash/cat9k-cc\_srdriver.16.06.01.SPA.pkg /flash/cat9k-espbase.16.06.01.SPA.pkg /flash/cat9k-rpbase.16.06.01.SPA.pkg /flash/cat9k-rpboot.16.06.01.SPA.pkg /flash/cat9k-sipbase.16.06.01.SPA.pkg /flash/cat9k-sipspa.16.06.01.SPA.pkg /flash/cat9k-srdriver.16.06.01.SPA.pkg /flash/cat9k-webui.16.06.01.SPA.pkg /flash/cat9k\_1.bin /flash/cat9k\_1.conf /flash/cat9k\_2.1.conf /flash/cat9k\_2.bin

/flash/cat9k\_2.conf /flash/cat9k\_iosxe.16.06.01.SSA.bin /flash/packages.conf.00- Do you want to remove the above files? [y/n]y  $TRO1$ : Deleting file flash:cat9k-cc\_srdriver.16.06.01.SPA.pkg ... done. Deleting file flash:cat9k-espbase.16.06.01.SPA.pkg ... done. Deleting file Deleting file flash:cat9k-rpbase.16.06.01.SPA.pkg ... done. Deleting file flash:cat9k-rpboot.16.06.01.SPA.pkg ... done. Deleting file flash:cat9k-sipbase.B16.06.01.SPA.pkg ... done. Deleting file flash:cat9k-sipspa.16.06.01.SPA.pkg ... done. Deleting file flash:cat9k-srdriver.16.06.01.SPA.pkg ... done. Deleting file flash:cat9k-webui.16.06.01.SPA.pkg ... done. Deleting file flash:cat9k\_1.bin ... done. Deleting file flash:cat9k\_1.conf ... done. Deleting file flash:cat9k\_2.1.conf ... done. Deleting file flash:cat9k\_2.bin ... done. Deleting file flash:cat9k\_2.conf ... done. Deleting file flash:cat9k\_iosxe.16.06.01.SSA.bin ... done. Deleting file flash:packages.conf.00- ... done. SUCCESS: Files deleted. --- Starting Post\_Remove\_Cleanup --- Performing Post\_Remove\_Cleanup on Active/Standby [R0] Post\_Remove\_Cleanup package(s) on R0 [R0] Finished Post\_Remove\_Cleanup on R0 Checking status of Post\_Remove\_Cleanup on [R0] Post\_Remove\_Cleanup: Passed on [R0] Finished Post\_Remove\_Cleanup

SUCCESS: install\_remove Tue Jun 20 14:16:29 PDT 2017

Etapa 2. Copiar nova imagem para flash

Neste exemplo, você copia a imagem do servidor TFTP para a flash do supervisor.

Switch#copy tftp: bootflash: Address or name of remote host []? 172.16.53.46 Source filename []? cat9k\_iosxe.16.06.02.SPA.bin Destination filename [cat9k\_iosxe.16.06.02.SPA.bin]? Accessing tftp://172.16.53.46//cat9k\_iosxe.16.06.02.SPA.bin... Loading /cat9k\_iosxe.16.06.02.SPA.bin from 10.8.0.6 (via GigabitEthernet0/0): !!!!!!!!!!!!!!!!!!!!!!!!!!!!!!!!!!!!!!!!!!!!!!!!!!!!!!!!!!!!!!!!!!!!!!!!!!!!!!!!!!!!!!!!!!!!!!!!!!!!!!!!!!!!!!!! !!!!!!!!!!!!!!!!!!!!!!!!!!!!!!!!!!! [OK - 601216545 bytes]

601216545 bytes copied in 50.649 secs (11870255 bytes/sec)

Step 3 Use the dir flash command to confirm that the image has been successfully copied to flash.

Switch#dir bootflash:\*.bin Directory of bootflash:/\*.bin

Directory of flash:/

Etapa 3. Verificar Instrução de Inicialização

Certifique-se de que a instrução de inicialização esteja configurada para packages.conf antes de atualizar 16.6.2 no modo de instalação. Se estiver definido como arquivo .bin, você deverá alterálo para packages.conf.

Switch#show boot BOOT variable = bootflash:packages.conf; Configuration Register is 0x2 MANUAL BOOT variable = no BAUD variable =  $9600$ ENABLE BREAK variable  $=$ BOOTMODE variable does not exist IPXE\_TIMEOUT variable does not exist CONFIG\_FILE variable =

If your switches are configured with auto boot, then the switch automatically boots up with the new ima If not, you can manually boot flash:packages.conf Switch: boot flash:packages.conf

Etapa 4. Imagem de instalação de software para Flash

Use o comando install add file ativate commit para instalar a imagem de destino na memória flash. Você pode apontar para a imagem de origem no servidor TFTP ou no bootflash se a imagem tiver sido copiada para o flash. Neste exemplo, você já copiou a imagem para a flash.

Switch#install add file bootflash:cat9k\_iosxe.16.06.02.SPA.bin activate commit install\_add\_activate\_commit: START Mon Nov 13 23:24:02 UTC 2017 System configuration has been modified. Press Yes(y) to save the configuration and proceed. Press No(n) for proceeding without saving the configuration. Press Quit(q) to exit, you can save configuration and re-enter the command.  $[y/n/q]y$ Building configuration... [OK]Modified configuration has been saved \*Nov 13 23:24:09.935: %SYS-2-PRIVCFG\_ENCRYPT: Successfully encrypted private config file  $*$ Nov 13 23:24:11.314: %IOSXE-5-PLATFORM: R1/0: Nov 13 23:24:11 install\_engine.sh: %INSTALL-5-INSTALL\_S This operation requires a reload of the system. Do you want to proceed? Please confirm you have changed boot config to flash:packages.conf [y/n]y --- Starting Add --- Performing Add on Active/Standby [R1] Add package(s) on R1 [R1] Finished Add on R1

Checking status of Add on [R1]

Finished Add install\_add\_activate\_commit: Activating PACKAGE \*Nov 13 23:25:28.589: %IOSXE-4-PLATFORM: R1/0: kernel: ISOFS: Unable to identify CD-ROM format.Followi /flash/cat9k-wlc.16.06.02.SPA.pkg /flash/cat9k-webui.16.06.02.SPA.pkg /flash/cat9k-srdriver.16.06.02.SPA.pkg /flash/cat9k-sipspa.16.06.02.SPA.pkg /flash/cat9k-sipbase.16.06.02.SPA.pkg /flash/cat9k-rpboot.16.06.02.SPA.pkg /flash/cat9k-rpbase.16.06.02.SPA.pkg /flash/cat9k-guestshell.16.06.02.SPA.pkg /flash/cat9k-espbase.16.06.02.SPA.pkg /flash/cat9k-cc\_srdriver.16.06.02.SPA.pkg This operation requires a reload of the system. Do you want to proceed? [y/n]y --- Starting Activate --- Performing Activate on Active/Standby [R1] Activate package(s) on R1 head: invalid number of lines: '/tmp/Activate.rp-1-1-1.20171113232845.out.log' [R1] Finished Activate on R1 Checking status of Activate on [R1] Activate: Passed on [R1] Finished Activate --- Starting Commit --- Performing Commit on Active/Standby \*Nov 13 23:28:47.521: %IOSXE-5-PLATFORM: R1/0: Nov 13 23:28:47 rollback\_timer.sh: %INSTALL-5-INSTALL\_A [R1] Finished Commit on R1 Checking status of Commit on [R1] Commit: Passed on [R1] Finished Commit Install will reload the system now! SUCCESS: install\_add\_activate\_commit Mon Nov 13 23:29:14 UTC 2017 Switch# \*Nov 13 23:29:14.578: %IOSXE-5-PLATFORM: R1/0: Nov 13 23:29:14 install\_engine.sh: %INSTALL-5-INSTALL\_C Initializing Hardware... System Bootstrap, Version 16.6.1r [FC2], RELEASE SOFTWARE (P) Compiled Sat 07/15/2017 10:06:12.23 by rel Current image running: Primary Rommon Image Last reset cause: SoftwareResetTrig C9400-SUP-1 platform with 16777216 Kbytes of main memory Preparing to autoboot. [Press Ctrl-C to interrupt] attempting to boot from [bootflash:packages.conf] Located file packages.conf # ####################################################################################################################################################################### Validate packages: SHA-1 hash: calculated 550C9730:667B2788:DD6F6B06:D0FFA819:01A315DA

Add: Passed on [R1]

 expected 550C9730:667B2788:DD6F6B06:D0FFA819:01A315DA %IOSXEBOOT-4-BOOTLOADER\_UPGRADE: (rp/1): ### Mon Nov 13 23:32:20 Universal 2017 PLEASE DO NOT POWER CYC %IOSXEBOOT-4-BOOTLOADER\_UPGRADE: (rp/1): boot loader upgrade successful << Bootloader upgrade done %IOSXEBOOT-4-BOOTLOADER\_UPGRADE: (rp/1): Reloading the Supervisor to enable the New BOOTLOADER Initializing Hardware... Initializing Hardware... Initializing Hardware... System Bootstrap, Version 16.6.2r[FC1], RELEASE SOFTWARE (P) Compiled Tue 10/31/2017 11:38:44.98 by rel Current image running: Primary Rommon Image Last reset cause: SoftwareResetTrig C9400-SUP-1 platform with 16777216 Kbytes of main memory Preparing to autoboot. [Press Ctrl-C to interrupt] 0 attempting to boot from [bootflash:packages.conf] Located file packages.conf # ####################################################################################################################################################################### Validate packages: SHA-1 hash: calculated 550C9730:667B2788:DD6F6B06:D0FFA819:01A315DA expected 550C9730:667B2788:DD6F6B06:D0FFA819:01A315DA Restricted Rights Legend Use, duplication, or disclosure by the Government is subject to restrictions as set forth in subparagraph (c) of the Commercial Computer Software - Restricted Rights clause at FAR sec. 52.227-19 and subparagraph (c) (1) (ii) of the Rights in Technical Data and Computer Software clause at DFARS sec. 252.227-7013. cisco Systems, Inc. 170 West Tasman Drive San Jose, California 95134-1706 Cisco IOS® Software [Everest], Catalyst L3 Switch Software (CAT9K\_IOSXE), Version 16.6.2, RELEASE SOFTW Technical Support: http://www.cisco.com/techsupport Copyright (c) 1986-2017 by Cisco Systems, Inc.

Compiled Wed 01-Nov-17 07:26 by mcpre

Etapa 5. Verificar novos pacotes e imagens após a atualização

Depois que o software tiver sido instalado com êxito, verifique se a partição flash tem os novos arquivos .pkg. Você pode ver o exemplo de saída aqui.

Switch#dir bootflash:\*.pkg Directory of bootflash:/\*.pkg

Directory of bootflash:/

405607 -rw- 5186504 Nov 13 2017 22:36:25 +00:00 cat9k-cc\_srdriver.16.06.02.SPA.pkg 405608 -rw- 76649412 Nov 13 2017 22:36:27 +00:00 cat9k-espbase.16.06.02.SPA.pkg 405609 -rw- 1536964 Nov 13 2017 22:36:27 +00:00 cat9k-guestshell.16.06.02.SPA.pkg 405610 -rw- 380625856 Nov 13 2017 22:36:38 +00:00 cat9k-rpbase.16.06.02.SPA.pkg 405616 -rw- 29580684 Nov 13 2017 22:36:48 +00:00 cat9k-rpboot.16.06.02.SPA.pkg 405611 -rw- 27612100 Nov 13 2017 22:36:39 +00:00 cat9k-sipbase.16.06.02.SPA.pkg 405614 -rw- 12268480 Nov 13 2017 22:36:41 +00:00 cat9k-webui.16.06.02.SPA.pkg 405612 -rw- 54981568 Nov 13 2017 22:36:40 +00:00 cat9k-sipspa.16.06.02.SPA.pkg 405613 -rw- 6521796 Nov 13 2017 22:36:40 +00:00 cat9k-srdriver.16.06.02.SPA.pkg 405615 -rw- 1536960 Nov 13 2017 22:36:41 +00:00 cat9k-wlc.16.06.02.SPA.pkg 11250098176 bytes total (8812113920 bytes free)

Como os dois supervisores são atualizados individualmente, insira o primeiro supervisor no slot 5. Ele deve ingressar como supervisor em espera.

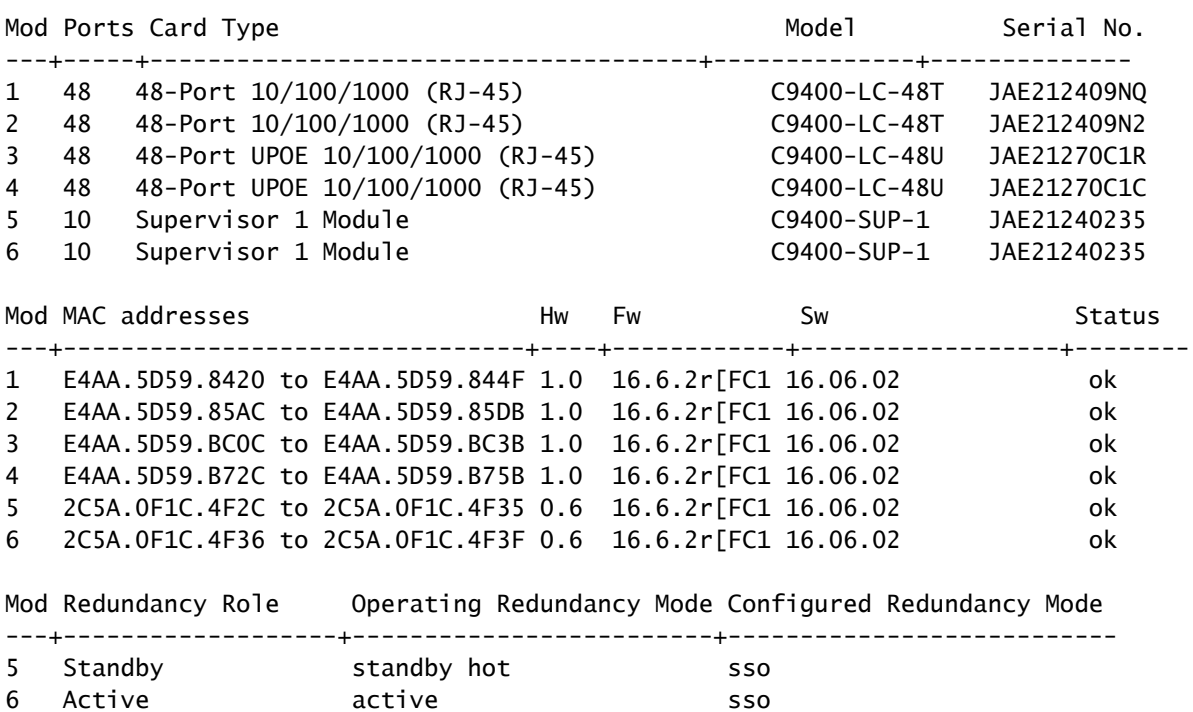

Checking module status with both supervisors inserted Switch#show module Chassis Type: C9410R

## Verificar Redundância

Os módulos supervisores no Catalyst 9400 (hardware) suportam redundância. A redundância de

software é suportada no Cisco IOS ® XE Everest 16.6.2. Na versão 16.6.2 do software, o recurso Route Processor Redundancy (RPR) não é suportado. Use os comandos show redundancy e show platform software iomd redundancy para garantir que Stateful Switchover (SSO) formado e IOMD esteja pronto antes de qualquer switchover.

## Redundância de RPR

Quando um mecanismo supervisor em standby é executado no modo RPR, ele é iniciado em um estado parcialmente inicializado e é sincronizado com a configuração persistente do mecanismo supervisor ativo. RPR não é suportado na versão atual 16.6.2.

No caso de switchover do mecanismo supervisor, o tráfego é interrompido porque no modo RPR todas as portas físicas são reiniciadas, já que não há manutenção de estado entre os mecanismos supervisores, o que se relaciona aos tipos de módulo e ao status. No switchover, quando o supervisor engine em standby conclui sua inicialização, ele lê as informações de hardware diretamente do módulo e torna-se o supervisor engine ativo.

## Redundância de SSO

Quando um mecanismo supervisor em standby é executado no modo SSO, o mecanismo supervisor em standby é iniciado em um estado totalmente inicializado e sincronizado com a configuração persistente e a configuração em execução do mecanismo supervisor ativo. Posteriormente, ele mantém o estado nos protocolos listados aqui, e todas as alterações nos estados de hardware e software para recursos que suportam comutação stateful são mantidas em sincronia.

Consequentemente, ele oferece interrupção zero para sessões de Camada 2 em uma configuração redundante do mecanismo supervisor.

Como o supervisor engine em standby reconhece o status do link de hardware de cada link, as portas que estavam ativas antes do switchover permanecem ativas, o que inclui as portas de uplink. No entanto, como as portas uplink estão fisicamente no mecanismo supervisor, elas podem ser desconectadas se o mecanismo supervisor for removido.

Se o mecanismo supervisor ativo falhar, o mecanismo supervisor em standby se tornará ativo. Esse mecanismo supervisor recém-ativado usa as informações de switching de Camada 2 existentes para continuar a encaminhar o tráfego.

### <#root>

**IOMD is Input Output Module Driver software process. Check if IOMds are ready and have initialized Software/hardware.**

Switch# show platform software iomd redundancy Configured Redundancy Mode = sso Operating Redundancy Mode = sso Local RF state = ACTIVE Peer RF state = STANDBY HOT

slot PSM STATE SPA INTF HA STATE HA ACTIVE

```
 1 ready started ready 00:10:49
   2 ready started ready 00:10:49
   3 ready started ready 00:10:48
   4 ready started ready 00:10:49
   5 ready started ready 00:10:54
   6 ready started ready 00:10:53 ***active RP
Switch#show redundancy 
Redundant System Information :
------------------------------
 Available system uptime = 31 minutes
Switchovers system experienced = 0Standby failures = 0Last switchover reason = none
 Hardware Mode = Duplex
 Configured Redundancy Mode = sso
 Operating Redundancy Mode = sso
 Maintenance Mode = Disabled
 Communications = Up
Current Processor Information :
-------------------------------
 Active Location = slot 6
 Current Software state = ACTIVE
Uptime in current state = 31 minutes
 Image Version = Cisco IOS ®Software [Everest], Catalyst L3 Switch Software (CAT9K_IOSXE), Version 16.6.2,
 RELEASE SOFTWARE (fc2)
Technical Support: http://www.cisco.com/techsupport
Copyright (c) 1986-2017 by Cisco Systems, Inc.
Compiled Wed 01-Nov-17 07:26 by mcpre
 BOOT = bootflash:packages.conf;
CONFIG_FILE =Configuration register = 0x^2Peer Processor Information :
----------------------------
 Standby Location = slot 5
 Current Software state = STANDBY HOT 
 Uptime in current state = 26 minutes
 Image Version = Cisco IOS ®Software [Everest], Catalyst L3 Switch Software (CAT9K_IOSXE), Version 16.6.2,
 RELEASE SOFTWARE (fc2)
Technical Support: http://www.cisco.com/techsupport
Copyright (c) 1986-2017 by Cisco Systems, Inc.
Compiled Wed 01-Nov-17 07:26 by mcpre
 BOOT = bootflash:packages.conf;
 CONFIG_FILE = 
Configuration register = 0x2
```
### Sobre esta tradução

A Cisco traduziu este documento com a ajuda de tecnologias de tradução automática e humana para oferecer conteúdo de suporte aos seus usuários no seu próprio idioma, independentemente da localização.

Observe que mesmo a melhor tradução automática não será tão precisa quanto as realizadas por um tradutor profissional.

A Cisco Systems, Inc. não se responsabiliza pela precisão destas traduções e recomenda que o documento original em inglês (link fornecido) seja sempre consultado.